# **AKD**<sup>TM</sup>

# **SynqNet Communication**

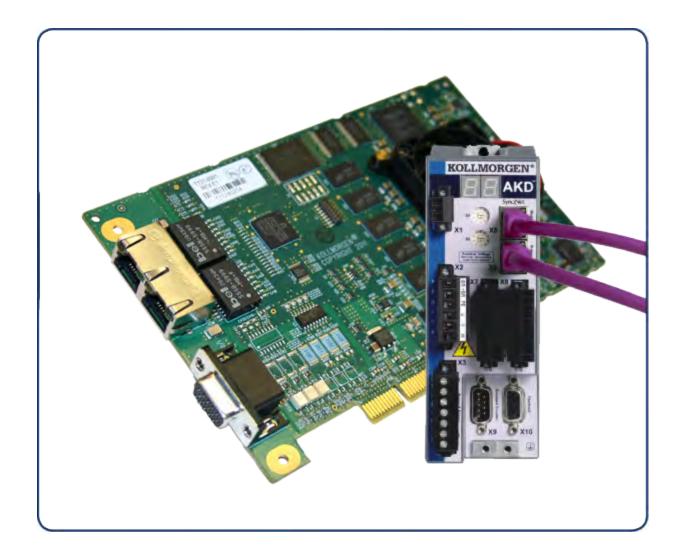

### Edition August 2012, Revision C

Valid for firmware version 1.7

Patents Pending

Part Number 903-2000011-00

Keep all manuals as a product component during the life span of the product.

 $Pass\,all\,manuals\,to\,future\,users/owners\,of\,the\,product.$ 

KOLLMORGEN

#### **Record of Document Revisions:**

| Revision   | Remarks                                                                           |
|------------|-----------------------------------------------------------------------------------|
| A, 10/2011 | Launch version                                                                    |
| B, 03/2012 | Added chapters on AKD SynqNet I/O Mapping and Enable Compare Output on RS485 I/O. |
| C, 08/2012 | Added Important Things to Know chapter.                                           |

SynqNet is a registered trademark of Motion Engineering, Inc. WINDOWS is a registered trademark of Microsoft Corporation AKD is a registered trademark of Kollmorgen™ Corporation

Technical changes which improve the performance of the device may be made without prior notice.

Printed in the United States of America

This document is the intellectual property of Kollmorgen™. All rights reserved. No part of this work may be reproduced in any form (by photocopying, microfilm or any other method) or stored, processed, copied or distributed by electronic means without the written permission of Kollmorgen™.

# 1 Table of Contents

| 1 -  | Table of Contents                                                 | 3  |
|------|-------------------------------------------------------------------|----|
| 2 (  | General                                                           | 4  |
| 2.   | .1 About this Manual                                              | 5  |
| 2.   | .2 Target Group                                                   | 5  |
| 2.   | 3 Symbols used                                                    | 6  |
| 3 \$ | Safety                                                            | 7  |
| 3.   | 1 Safety Instructions                                             | 8  |
| 3.   | 2 Use as directed                                                 | 8  |
| 3.   | 3 Prohibited use                                                  | 8  |
| 4 I  | Important Things to Know                                          | 10 |
| 4.   | 1 Torque mode only                                                | 10 |
| 4.   | .2 Wake-and-Shake support over SynqNet                            | 10 |
| 4.   | .3 STO state ignored by "Not Ready for Remote Control" status bit | 10 |
| 4.   | 4 WorkBench must re-connect after SynqNet reset                   | 10 |
| 4.   | .5 WorkBench GUI requires Ethernet service port connection        | 10 |
| 4.   | .6 Service motion disabled while SynqNet operational (cyclic)     | 10 |
| 4.   | 7 Fieldbus fault cleared only by reset                            | 11 |
| 5 I  | Installation and Setup                                            | 12 |
| 5.   | 1 Safety Instructions                                             | 13 |
| 5.   | .2 SynqNet Onboard                                                | 14 |
| 5.   | .3 Synqnet Cables                                                 | 14 |
|      | 5.3.1 Recommended SynqNet Cabling                                 | 14 |
|      | 5.3.2 Synqnet Cable Length                                        | 14 |
| 5.   | 4 LED functions                                                   | 15 |
| 5.   | .5 SynqNet Interconnection                                        | 15 |
|      | 5.5.1 String Topology                                             | 15 |
|      | 5.5.2 Dual String Topology                                        | 16 |
|      | 5.5.3 String and Dual String Topology with Termination            | 17 |
|      | 5.5.4 Ring topology                                               | 18 |
| 6    | AKD SynqNet I/O Mapping                                           | 19 |
| 6.   | .1 General Purpose I/O                                            | 19 |
| 6.   | 2 Dedicated I/O                                                   | 20 |
| 6.   | 3 Node I/O                                                        | 21 |
| 7 I  | Enable Compare Output on RS485 I/O                                | 22 |
| 8 9  | SynqNet Drive Parameters                                          | 24 |
| 8.   | 1 Supported Parameters                                            | 25 |

# 2 General

| 2.1 | About this Manual | 5 |
|-----|-------------------|---|
| 2.2 | Target Group      | 5 |
| 2.3 | Symbols used      | 6 |

#### 2.1 About this Manual

This manual, AKD SyngNet Communication, describes the installation, setup, range of functions, and software protocol for the SynqNet AKD product series. All AKD SynqNet drives have built-in SynqNet functionality; therefore an additional option card is not required.

A digital version of this manual (pdf format) is available on the disk included with your drive. Manual updates can be downloaded from the Kollmorgen™ website.

Related documents for the AKD series include:

- AKD Quick Start (also provided in hard copy). This guide provides instructions for initial drive setup and connection to a network.
- AKD Installation Manual (also provided in hard copy for EU customers). This manual provides instructions for installation and drive setup.
- AKD Parameter and Command Reference Guide. This guide provides documentation for the parameters and commands used to program the AKD.
- AKD User Guide. This manual includes completeWorkBench instructions, faults and warnings, and parameter descriptions.

#### 2.2 Target Group

This manual addresses personnel with the following qualifications:

- Installation: only by electrically qualified personnel.
- Setup: only by qualified personnel with extensive knowledge of electrical engineering and drive technology
- Programming: software developers, project-planners

The qualified personnel must know and observe the following standards:

- ISO 12100, IEC 60364 and IEC 60664
- National accident prevention regulations

**WARNING** During operation there are deadly hazards, with the possibility of death, severe injury or material damage. The operator must ensure that the safety instructions in this manual are followed. The operator must ensure that all personnel responsible for working with the servo drive have read and understand the manual.

## 2.3 Symbols used

## Warning Symbols

| Symbol           | Indication                                                                                       |
|------------------|--------------------------------------------------------------------------------------------------|
| <b>▲ DANGER</b>  | Indicates a hazardous situation which, if not avoided, will result in death or serious injury.   |
| <b>▲ WARNING</b> | Indicates a hazardous situation which, if not avoided, could result in death or serious injury.  |
| ▲ CAUTION        | Indicates a hazardous situation which, if not avoided, could result in minor or moderate injury. |
| NOTICE           | Indicates situations which, if not avoided, could result in property damage.                     |
| NOTE             | This is not a safety symbol. This symbol indicates important notes.                              |

## **Drawing symbols**

| Symbol Description Sy |                  | Symbol   | Description               |
|-----------------------|------------------|----------|---------------------------|
|                       | Signal ground    | <b>¥</b> | Diode                     |
|                       | Chassis ground   | $\Box$   | Relays                    |
|                       | Protective earth |          | Relays switch off delayed |
| ф                     | Resistor         |          | Normal open contact       |
| φ                     | Fuse             | 4        | Normal closed contact     |

# 3 Safety

| 3.1 | Safety Instructions | 8 |
|-----|---------------------|---|
| 3.2 | Use as directed     | 8 |
| 3.3 | Prohibited use      | 8 |

#### 3.1 Safety Instructions

A DANGER During operation there are deadly hazards, with the possibility of death, severe injury or material damage. Do not open or touch the equipment during operation. Keep all covers and cabinet doors closed during operation. Touching the equipment is allowed during installation and commissioning for properly qualified persons only.

- During operation, drives may have uncovered live components, depending on their level of enclosure protection.
- Control and power connections may be live, even though the motor is not rotat-
- · Drives may have hot surfaces during operation. Heat sink can reach temperatures above 80°C.

**AWARNING** Electronic equipment can fail. The user is responsible for ensuring that in the event of a failure of the servo amplifier, the drive is set to a state that is safe for both machinery and personnel, for instance with the aid of a mechanical brake.

> Drives with servo amplifiers and SynqNet are remote-controlled machines. They can start to move at any time without previous warning. Take appropriate measures to ensure that the operating and service personnel is aware of this danger.

Implement appropriate protective measures to ensure that any unintended start-up of the machines cannot result in dangerous situations for personnel or machinery. Software limit-switches are not a substitute for the hardware limit-switches in the machine.

#### NOTICE

Install the drive as described in the *Installation Manual*. Never break any of the electrical connections to the drive while it is live. This can result in destruction of the electronics.

#### NOTICE

Do not connect the Ethernet line for the PC with the set up software to the SyngNet interface X5/X6. The set up Ethernet cable must be connected to the service interface on X11.

#### 3.2 Use as directed

Drives are components that are built into electrical plants or machines and can only be operated as integral components of these plants or machines. The manufacturer of the machine used with a drive must generate a risk assessment for the machine and take appropriate measures to ensure that unforeseen movements cannot cause personnel injury or property damage.

- Observe the chapters "Use as directed" and "Prohibited use" in the AKD Installation Manual.
- The SyngNet interface serves only for the connection of the AKD to a master with SyngNet connectivity.

#### 3.3 Prohibited use

Use other than that described in chapter "Use as directed" is not intended and can lead to personnel injuries and equipment damage. The drive may not be used with a machine that does not comply with appropriate national directives or standards. The use of the drive in the following environments is also prohibited:

- potentially explosive areas
- environments with corrosive and/or electrically conductive acids, alkaline solutions, oils, vapors,
- ships or offshore applications

The connectors X5 and X6 of the AKD SynqNet drive may not be used for any ethernet protocol except SynqNet.

# 4 Important Things to Know

This section addresses important things to know about AKD SyngNet.

#### 4.1 Torque mode only

AKD SyngNet supports torque mode only. It does not support Velocity mode.

#### 4.2 Wake-and-Shake support over SyngNet

Wake-and-shake is supported over SynqNet as of MPI 04.02.Beta04 and later. Wake-and-shake is triggered by the MPI "PhaseFind" function.

See the utility sqDrivePhaseFind.exe: <a href="http://support.motioneng.com/Utilities/phaseFind/default.htm">http://support.motioneng.com/Utilities/phaseFind/default.htm</a>
For the software API, see: <a href="http://support.motioneng.com/Software-MPI\_04\_00/Topics/mtr\_phase\_finding.htm">http://support.motioneng.com/Software-MPI\_04\_00/Topics/mtr\_phase\_finding.htm</a>

Prior to using PhaseFind, the user must configure the wake-and-shake mode and parameters. These can be set using SynqNet parameters or through WorkBench. We recommend saving the parameters to NVM in the AKD SynqNet drive. The MPI PhaseFind function will then issue the final WS.ARM command and enable the drive, which triggers the actual wake-and-shake action. When the AKD drive reports Phase-Find is complete, the MPI will clear the AmpEnable flag and return status (pass or fail).

Note that prior to PhaseFind, the user must clear any pending faults in the AKD SynqNet drive or on the controller (including position limit, HW Pos Limit, etc. associated with this motor).

The AKD offers 3 wake-and-shake modes, each with different parameters. We have had best results with mode 1 (commutation). Mode 2 (auto) is least complex – no parameters required.

Over WorkBench, wake-and-shake is not affected by SynqNet unless SynqNet is cyclic, which blocks WorkBench from enabling the motor.

#### 4.3 STO state ignored by "Not Ready for Remote Control" status bit

The cyclic status bit "Not Ready for Remote Control" should indicate when the motor is ready to be enabled. However, if the AKD is disabled by STO, the Not Ready for Remote Control is not cleared.

The STO input status is not directly visible over SynqNet (except by the parameter STO.STATE).

#### 4.4 WorkBench must re-connect after SynqNet reset

Each SynqNet reset causes a full AKD reset, disconnecting any existing WorkBench session. The user must re-connect from WorkBench after the reset.

SynqNet reset is triggered by the meiReset.exe utility, controller reset from MotionConsole, SynqNet initialization from MotionConsole, and similar events from any other utilities or customer applications.

#### 4.5 WorkBench GUI requires Ethernet service port connection

WorkBench must be used over the Ethernet service port, X11. WorkBench is not supported through the SynqNet network itself.

#### 4.6 Service motion disabled while SynqNet operational (cyclic)

After SynqNet discovers an AKD drive and enters cyclic operation, service motion is disabled from Work-Bench. When SynqNet exits cyclic operation, the AKD drive remains disabled, causing service motion to remain disabled until the next drive reset.

### 4.7 Fieldbus fault cleared only by reset

When SynqNet reaches cyclic operation, and then exits cyclic operation, the AKD SynqNet will declare a fieldbus fault. This fault will be cleared by the reset at the beginning of the next SynqNet discovey cycle. However WorkBench cannot clear this fieldbus fault, so service motion is not possible until the drive is reset or power cycled.

# 5 Installation and Setup

| 5.1 | Safety Instructions     | 13 |
|-----|-------------------------|----|
| 5.2 | SynqNet Onboard         | 14 |
| 5.3 | Synqnet Cables          | 14 |
| 5.4 | LED functions           | 15 |
| 5.5 | SyngNet Interconnection | 15 |

#### 5.1 Safety Instructions

A DANGER Never disconnect any electrical connections to the drive while the drive is live. There is a danger of electrical arcing with damage to contacts and serious personal injury. Wait at least seven minutes after disconnecting the drive from the main supply power before touching potentially live sections of the equipment (e.g. contacts) or undoing any con-

> Capacitors can still have dangerous voltages present up to 7 minutes after switching off the supply power. To be sure, measure the voltage in the DC Bus link and wait until it has fallen below 40 V.

Control and power connections can still be live, even if the motor is not rotating.

**A WARNING** Electronic equipment can fail. The user is responsible for ensuring that, in the event of a failure of the servo amplifier, the drive is set to a state that is safe for both machinery and personnel, for instance with the aid of a mechanical brake.

> Drives with servo amplifiers and SynqNet are remote-controlled machines. They can start to move at any time without previous warning. Take appropriate measures to ensure that the operating and service personnel is aware of this danger.

Implement appropriate protective measures to ensure that any unintended start-up of the machines cannot result in dangerous situations for personnel or machinery. Software limit-switches are not a substitute for the hardware limit-switches in the machine.

#### NOTICE

Install the drive as described in the Installation Manual. The wiring for the analog setpoint input and the positioning interface, as shown in the wiring diagram in the Installation Manual, is not required. Never break any of the electrical connections to the drive while it is live. This action can result in destruction of the electronics.

#### NOTICE

The drive's status must be monitored by the PLC to acknowledge critical situations. Wire the FAULT contact in series into the emergency stop circuit of the installation. The emergency stop circuit must operate the supply contactor.

#### NOTE

Use WorkBench to alter drive settings. Any other alterations will invalidate the warranty.

### NOTE

Because of the internal representation of the position-control parameters, the position controller can only be operated if the final limit speed of the drive does not exceed:

at sinusoidal<sup>2</sup> commutation: 7500 rpm at trapezoidal commutation: 12000 rpm.

#### linear

at sinusoidal<sup>2</sup> commutation: 4 m/s at trapezoidal commutation: 6.25 m/s

#### NOTE

All the data on resolution, step size, positioning accuracy etc. refer to calculatory values. Non-linearities in the mechanism (backlash, flexing, etc.) are not taken into account. If the final limit speed of the motor must be altered, then all the parameters that were previously entered for position control and motion blocks must be adapted.

#### 5.2 SyngNet Onboard

Connection to the SyngNet Network can be made using the X5 (in port) and X6 (out port).

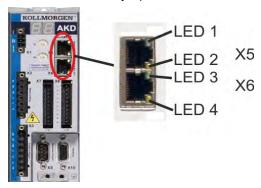

#### 5.3 Syngnet Cables

You can connect to the SyngNet network using RJ-45 connectors.

#### 5.3.1 Recommended SynqNet Cabling

The following is recommended for SynqNet Cabling:

- Use shielded category 5 cabling.
- The RF immunity of 100BT networks when using unshielded cable is moderate. Kollmorgen™ recommends that only shielded cabling is used.
- Braid + foil shielding is the most effective, but foil + drain wire shielding is acceptable.
- If unusually high levels of interference are generated by the machine or nearby equipment, consider using shielded cables with built-in ferrites.
- Ensure that each SynqNet node is effectively grounded, which implies connecting a short fat strap to the machine chassis or busbar.
- There is no minimum length requirement for 100BT cables. However, cables must not be longer than 100m. Longer links are possible over copper using repeaters or over fibre using media converters. Contact the cable factory for further information.
- The machine chassis must be effectively bonded together. This is particularly important when using SyngNet nodes that do not have independently shielded IN and OUT ports.
- Be sure to take the usual precautions to secure the cabling so as to avoid chafing and fatigue.
- High flexure cables are required for cable retractors. Only two signal pairs are needed.
- Do not use cable couplers. Commercially available units generally have poor shielding and are consequently an EMC hazard.
- SynqNet is not compatible with standard Ethernet hubs or repeaters.
- SynqNet does not support POE (Power-over-Ethernet).

#### 5.3.2 Synqnet Cable Length

The SynqNet cable lengths are derived from the measured propagation delays during network initialization. This information is used to determine the spacing between packets for each node. SynqNet networks can have up to 32 nodes and cables can be up to 100 meters in length. By measuring the actual propagation delays and optimizing the packet spacing, the network performance and actual bandwidth is improved.

Typical CAT5 cable propagation delays are roughly 0.005 microsec per meter. Actual values are affected by cable construction and will vary, but the variation will be small for any reasonable cable. The propagation delay can be estimated by a cable propagation velocity of 70% the speed of light, using the formula:

delay = meters \* (1,000,000 / (0.7 \* 299,722,458))

| Length (meters) | Time (microsec) |
|-----------------|-----------------|
| 1               | 0.005           |
| 10              | 0.048           |
| 25              | 0.119           |
| 50              | 0.238           |
| 100             | 0.477           |

#### 5.4 LED functions

The communication status is indicated by the built-in LEDs. SynqNet LEDs will BLINK to indicate a fault (or undiscovered network). A drive with no blinking LEDs is in normal cyclic operation (without faults). Each SynqNet port has two LEDs. And each LED has a particular function, which is described in further detail below.

| Connector | LED  | Port | Meaning          | Function                                                              |
|-----------|------|------|------------------|-----------------------------------------------------------------------|
| X5        | LED1 | IN   | Network activity | ON = running (cyclic phase) OFF = not running BLINK = discovery phase |
|           | LED2 | IN   | Link activity    | ON = link active<br>OFF = link inactive                               |
| X6        | LED3 | OUT  | Network activity | ON = running (cyclic phase) OFF = not running BLINK = discovery phase |
|           | LED4 | OUT  | Link activity    | ON = link active<br>OFF = link inactive                               |

#### 5.5 SyngNet Interconnection

#### 5.5.1 String Topology

The String Topology is the most basic network configuration. Packets are sent downstream from the controller to the nodes. Each node repeats the downstream data to the next node. Packets are also sent upstream from the nodes to the controller. Each node repeats the upstream data to the next node. If a cable breaks, the nodes downstream from the break will no longer be able to send/receive packets to/from the controller.

Due to the un-terminated nature of a String Topology, discovering a topology of this type requires a timeout period to detect the end of the string. Therefore, more time is needed to discover an un-terminated String Topology than other network types. To reduce the discovery time, add a Loop-back Connector to the end of the topology (String Topology with Termination).

A String Topology has nodes connected to the controller's OUT port or the controller's IN port, but not both. A Dual String Topology has nodes that are discovered on both the controller's OUT port and IN port.

**NOTE** The String Topology does NOT support fault recovery.

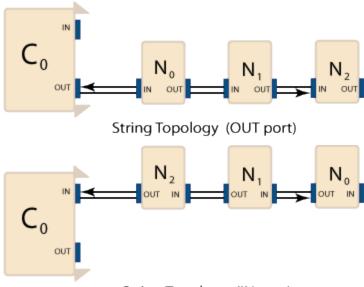

String Topology (IN port)

#### 5.5.2 Dual String Topology

The Dual String Topology is a variation of the String network configuration. A Dual String network is a single SynqNet network with nodes connected to both the controller's OUT port and IN port. Packets are sent downstream from the controller to the nodes via the OUT port and IN port. Each node repeats the downstream data to the next node. Packets are also sent upstream from the nodes to the controller. Each node repeats the upstream data to the next node. If a cable breaks, the nodes downstream from the break will no longer be able to send/receive packets to/from the controller.

Due to the un-terminated nature of a Dual-String Topology, discovering a topology of this type requires a timeout period to detect the end of the string. Therefore, more time is needed to discover an un-terminated String Topology than other network types. To reduce the discovery time, add a Loop-back Connector to the end of the topology (Dual String Topology with Termination).

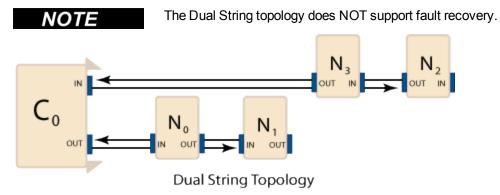

#### 5.5.3 String and Dual String Topology with Termination

The String and Dual String Topologies support both termination and non-termination. A String or Dual String network with termination is the same as a String or Dual String topology, except a "loop-back" connector is added to the last node(s). The advantage of using a terminator on the last node is that the network initialization time is reduced, because the controller can deterministically find the last node on a network.

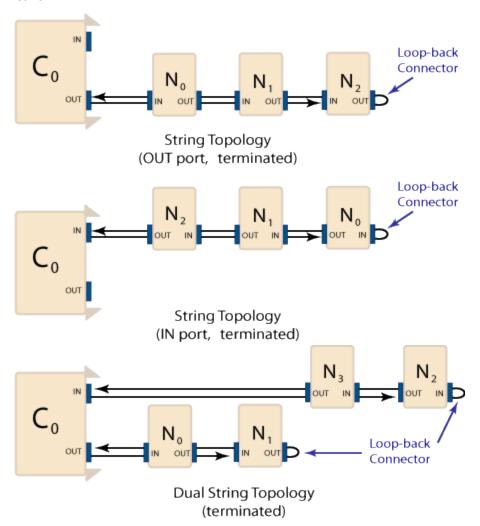

#### 5.5.4 Ring topology

The ring is implemented with straight through cables. In SynqNet, the master node is referred to as the "Controller," and the slave nodes are referred to as "Nodes." Each link runs from an IN port to an OUT port. IN and OUT connector pin-outs are complementary (Receive+ on OUT pin 1 connects to IN pin 1 Transmit+ and so on). The IN and OUT port names are arbitrary conventions to assist in cabling systems properly since each link is bi-directional and there is no significant functional difference.

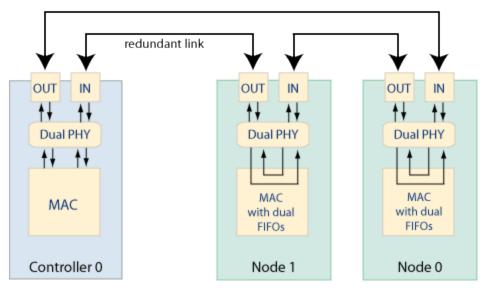

A SyngNet Ring with a controller and two nodes

The redundant link plays no part during normal operation of SynqNet. This link will become active if fault recovery is necessary. In this example, the redundant link is shown between Node 1 and the controller. Although it may be any link in the network.

The "farthest node" has the greatest number of downstream hops from the controller; in this case it is Node 1.

# 6 AKD SynqNet I/O Mapping

The following tables show the mapping from AKD physical pin names to SynqNet logical names. These tables show mapping for newer FPGAs, version 0200\_00\_02 and later.

### 6.1 General Purpose I/O

| AKD Firmware               | AKD Connector | AKD Pin<br>Name             | SynqNet MPI Name               | Notes                                                                            |
|----------------------------|---------------|-----------------------------|--------------------------------|----------------------------------------------------------------------------------|
| DIN1.STATE                 | X7-10         | Digital Input               | GPIO input "DIN 1 (HS)"        | High speed opto input. Also maps to HOME.                                        |
| DIN2.STATE                 | X7-9          | Digital Input<br>2          | GPIO input "DIN 2 (HS)"        | High speed opto input.                                                           |
| DIN3.STATE                 | X7-4          | Digital Input<br>3          | GPIO input "DIN 3"             |                                                                                  |
| DIN4.STATE                 | X7-3          | Digital Input<br>4          | GPIO input "DIN 4"             |                                                                                  |
| DIN5.STATE                 | X8-6          | Digital Input<br>5          | GPIO input "DIN 5"             | Also maps to "LIMIT_<br>HW_POS".                                                 |
| DIN6.STATE                 | X8-5          | Digital Input<br>6          | GPIO input "DIN 6"             | Also maps to "LIMIT_<br>HW_NEG".                                                 |
| DIN7.STATE                 | X7-2          | Digital Input<br>7          | GPIO input "DIN 7"             |                                                                                  |
| DIN9.STATE<br>DIO9.STATE   | X9-1/2        | Emulated<br>Encoder A       | GPIO bidir "RS485 IO 1"        | See note to enable output.                                                       |
| DIN10.STATE<br>DIO10.STATE | X9-4/5        | Emulated<br>Encoder A       | GPIO bidir "RS485 IO 2"        | See note to enable output.                                                       |
| DIN11.STATE<br>DIO11.STATE | X7-7/8        | Emulated<br>Encoder<br>Zero | GPIO bidir "RS485 IO 3"        | See note to enable out-<br>put. Also maps to<br>"INDEX_SEC-<br>ONDARY."          |
| DOUT1.STATE                | X7-8/7        | Digital Out-<br>put 1       | GPIO output "DOUT1"            |                                                                                  |
| DOUT2.STATE                | X7-6/5        | Digital Out-<br>put 2       | GPIO output "DOUT1"            |                                                                                  |
| NA                         | X10-6/7       | Zero                        | GPIO input "Analog Z<br>Pulse" | Also maps to "INDEX_<br>PRIMARY." Some<br>encoder types do not use<br>index pin. |

#### Notes:

- The RS485 outputs must be enabled using AKD-SQ parameters.
- Set DRV.EMUMODE = 10 (fieldbus) for SynqNet gpio output mode.
- Set DIO9.DIR=1, DIO10.DIR=1, DIO11.DIR=1 to enable individual outputs.
- GPIO input "Analog Z Pulse" not supported on AKD Rev 7 control boards (AKD-SQ prototypes only).

#### 6.2 Dedicated I/O

| AKD Firmware     | AKD Connector | AKD Pin Name             | SynqNet MPI<br>Name                                                | Notes                                                                                                    |
|------------------|---------------|--------------------------|--------------------------------------------------------------------|----------------------------------------------------------------------------------------------------|
| DIN1.STATE       | X7-10         | Digital Input 1          | Dedicated input<br>"HOME"                                          | High speed opto input. Also maps to DIN 1 (HS).                                                            |
| DIN5.STATE       | X8-6          | Digital Input 5          | Dedicated input "LIMIT_HW_POS"                                     | Also maps to "DIN 5."                                                                                      |
| DIN6.STATE       | X8-5          | Digital Input 6          | Dedicated input<br>"LIMIT_HW_NEG"                                  | Also maps to "DIN 6."                                                                                      |
| DIN11.STATE      | X9-7/8        | Emulated<br>Encoder Zero | Dedicated input "INDEX_SEC- ONDARY"                                | Also maps to<br>"RS485 IO 3."                                                                              |
| NA               | X10-6/7       | Zero                     | Dedicated input "INDEX_PRI- MARY"                                  | Also maps to "Analog Z Pulse." Some encoder types do not use index pin.                                    |
| NA               | X8-1/2        | Fault Relay Out-<br>put  | Dedicated input<br>"AMP_FAULT"                                     | Logical OR of AKD and SynqNet faults                                                                       |
| FB1.HALLSTATEU   | X10-1         | Hall U                   | Dedicated input<br>"Hall A"                                        | See note on bit order                                                                                      |
| FB1.HALLSTATEV   | X10-2         | Hall V                   | Dedicated input<br>"Hall B"                                        | See note on bit order                                                                                      |
| FB1.HALLSTATEW   | X10-3         | Hall W                   | Dedicated input<br>"Hall C"                                        | See note on bit order                                                                                      |
| MOTOR.BRAKESTATE |               |                          | Dedicated output "BRAKE_ RELEASE" Dedicated input "BRAKE_ APPLIED" | Brake release is<br>command from<br>SynqNet Brake<br>applied is status<br>from AKD drive (log-<br>ical OR) |

### Notes:

- Hall input bit order is swapped in beta release FPGAs. Planned (corrected) order shown above.
- For AKD FPGA versions 0200 and prior, AKD U/V/W maps to Hall C/B/A.
- For AKD FPGA versions TBD and later, AKD U/V/W maps to Hall A/B/C.
- GPIO input "Analog Z Pulse" not supported on AKD Rev 7 control boards (AKD-SQ prototypes only).

### 6.3 Node I/O

| AKD Firmware | AKD Connector | AKD Pin Name  | SynqNet MPI Name           |
|--------------|---------------|---------------|----------------------------|
| AOUT.VALUE   | X8-8          | Analog Output | Nodelo AnalogOut[0] output |
| AIN.VALUE    | X8-10/9       | Analog Input  | Nodelo AnalogIn[0] input   |

#### Notes:

• Analog Output is not functional in 04.01.Beta01 with AKD FW 01-05-00-003. It is planned for a future release of AKD firmware.

# 7 Enable Compare Output on RS485 I/O

Enable compare output on an RS485 I/O using the following steps:

1. Set DRV.EMUMODE parameter in WorkBench to 10 - General Purpose I/Os:

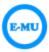

## Encoder Emulation (X9 Cfg)

The encoder emulation page is used to configure the X9 connector on the drive.

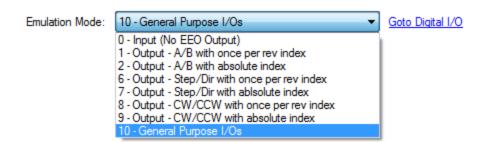

2. Set DOUT11.DIR in WorkBench to 1-Output:

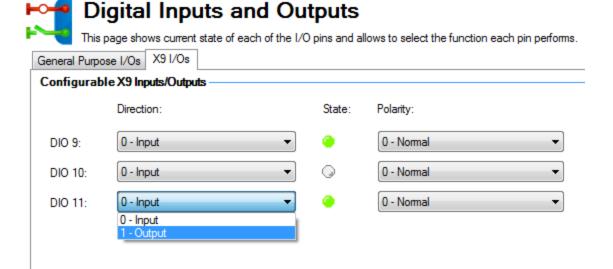

3. Set GPIO type to **Compare 0** output in the motion console.

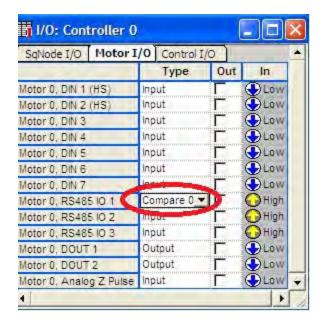

## 8 SynqNet Drive Parameters

The drive's functionality is designed to use various drive parameters and instructions, which are communicated over SynqNet. Some parameters have read-only access, whereas other parameters may have read/write access. The parameters can be stored in non-volatile memory on the drive and are used on each power-up cycle.

Examples of read-only drive parameters are:

DRV.TYPE STO.STATE MOTOR.TEMP

Examples of read/write drive parameters are:

DIN1.FILTER DRV.EMUEMODE MOTOR.AUTOSET

Drives are shipped with motor parameters set to zero and application parameters set to default values. Parameters may be modified using AKD WorkBench, or by SynqNet parameter methods.

SynqNet parameter methods include:

- MPI function calls from customer application code. For example, mpiSqDriveParamSet()
- sqDriveConfig.exe command line utility (gets/sets parameter sets based on a \*.dm (drive map) file)
- sqDriveParam.exe command line utility (get/set individual parameter)

For more information on SynqNet parameter methods visit: <a href="http://support.motioneng.com/Technology/SynqNet/drive\_parameters.htm">http://support.motioneng.com/Technology/SynqNet/drive\_parameters.htm</a>

Some SynqNet functions sqDriveConfig reference a "dm" (drive map) file to define a set of parameters.

The dm file uses an ascii format and is often a helpful reference to the programmer. An ascii editor may be used to modify the dm file. The dm file may contain multiple parameters set specific to different firmware versions (the format also allows multiple versions to reference the same parameter sets).

Each MPI release will ship with the latest known Kollmorgen™\_AKD.dm file. However, each AKD firmware release will generate an updated Kollmorgen\_AKD.dm file which may not be in your MPI release. Check the Kollmorgen web site, or contact Kollmorgen support if you need an updated Kollmorgen\_AKD.dm file.

**NOTE** Supported parameters for a drive may be different, depending on the version of firmware.

#### 8.1 Supported Parameters

Most AKD parameters can be modified over SynqNet. There are three reasons why parameters may not be supported over SynqNet:

- 1. The feature may not be supported by AKD SyngNet. For example, velocity mode.
- 2. The feature may have an alternate method without parameters. For example, analog inputs and outputs.
- 3. The feature may be disabled while SynqNet is in operational cyclic mode. For example, service motion.

AKD SynqNet supports all AKD parameters except the following

- BODE.xxxx (Bode Plot)
- CS.xxxx (Controlled Stop)
- GEAR.xxxx (Gearing)
- GUI.xxxx (GUI)
- HOME.xxxx (Homing)
- HWLS.xxxx (HWLS)
- IP.xxxx (IP Networking)
- LOAD.xxxx (Load)
- MODBUS.xxxx (Modbus)
- MT.xxxx (Motion Tasking)
- PL.xxxx (Position Loop)
- PLS.xxxx (Programmable Limit Switch)
- REC.xxxx (Recorder)
- SM.xxxx (Service Motion)
- UNIT.xxxx (User units)
- VL.xxxx (Velocity Loop)

The following tables list the AKD parameters available using SynqNet parameter methods. A number of parameters will still be accessible (their values can be changed), but they will have no effect on the system. These parameter's types are listed as NA (Not Available). All other SynqNet parameters retain the same parameter type as when analog and are listed as RW (Read/Write), RO (Read-Only), or CMD (Command).

#### NOTE

For some MOTOR parameters, the type will change between RO and RW depending on the setting of MOTOR.AUTOSET. This is reflected in the Motor parameter's table

The SynqNet Range column indicates any special range limits specific to AKDSyqnNet. Most parameter ranges are identical to an AKD analog drive.

For a detailed description of all AKD parameters see Appendix B of the <u>AKD User Guide</u> on <u>koll-morgen.com</u>.

| AIN Parameters   | SynqNet Type | SynqNet Range |
|------------------|--------------|---------------|
| AIN.CUTOFF       | RW           | -             |
| AIN.DEADBAND     | NA           | -             |
| AIN.DEADBANDMODE | NA           | -             |
| AIN.ISCALE       | NA           | -             |
| AIN.MODE         | RW           | 0             |
| AIN.OFFSET       | NA           | -             |
| AIN.PSCALE       | NA           | -             |
| AIN.VALUE        | RO           | -             |

| AIN Parameters | SynqNet Type | SynqNet Range |
|----------------|--------------|---------------|
| AIN.VSCALE     | NA           | -             |
| AIN.ZERO       | NA           | -             |

| AOUT Parameters    | SynqNet Type | SynqNet Range |
|--------------------|--------------|---------------|
| AOUT.CUTOFF        | NA           | -             |
| AOUT.DEBUGADDR     | NA           | -             |
| AOUT.DUBUGDATATYPE | NA           | -             |
| AOUT.DEBUGSCALE    | NA           | -             |
| AOUT.ISCALE        | NA           | -             |
| AOUT.MODE          | RW           | 12            |
| AOUT.OFFSET        | NA           | -             |
| AOUT.PSCALE        | NA           | -             |
| AOUT.VALUE         | RO           | -             |
| AOUT.VALUEU        | NA           | -             |
| AOUT.VSCALE        | NA           | -             |

| CAP Parameters | SynqNet Type | SynqNet Range |
|----------------|--------------|---------------|
| CAPx.EDGE      | NA           | -             |
| CAPx.EN        | NA           | -             |
| CAPx.EVENT     | NA           | -             |
| CAPx.FILTER    | NA           | -             |
| CAPx.MODE      | NA           | -             |
| CAPx.PLFB      | RO           | -             |
| CAPx.PREEDGE   | NA           | -             |
| CAPx.PREFILTER | NA           | -             |
| CAPx.PRESELECT | NA           | -             |
| CAPx.STATE     | RO           | -             |
| CAPx.T         | RO           | -             |
| CAPx.TRIGGER   | NA           | -             |

| DIN Parameters | SynqNet Type | SynqNet Range |
|----------------|--------------|---------------|
| DIN.HCMDx      | NA           | -             |
| DIN.LCMDx      | NA           | -             |
| DIN.ROTARY     | RO           | -             |
| DIN.STATES     | RO           | -             |
| DINx.FILTER    | RW           | -             |
| DINx.INV       | NA           | -             |
| DINx.MODE      | RW           | 0             |
| DINx.PARAM     | NA           | -             |
| DINx.STATE     | RO           | -             |

| DOUT Parameters | SynqNet Type | SynqNet Range |
|-----------------|--------------|---------------|
| DOUT.CTRL       | RW           | 1             |

| DOUT Parameters | SynqNet Type | SynqNet Range |
|-----------------|--------------|---------------|
| DOUT.RELAYMODE  | RW           | -             |
| DOUT.STATES     | RO           | -             |
| DOUTx.MODE      | RW           | -             |
| DOUT1.PARAM     | NA           | -             |
| DOUTx.STATE     | RO           | -             |
| DOUT1.STATEU    | NA           | -             |

| DRV Parameters   | SynqNet Type | SynqNet Range |
|------------------|--------------|---------------|
| DRV.ACC          | RW           | -             |
| DRV.ACTIVE       | RO           | -             |
| DRV.BLINKDISPLAY | CMD          | -             |
| DRV.CLRCRASHDUMP | CMD          | -             |
| DRV.CLRFAULTHIST | CMD          | -             |
| DRV.CLRFAULTS    | CMD          | -             |
| DRV.CMDDELAY     | NA           | -             |
| DRV.CMDSOURCE    | RW           | 0             |
| DRV.CRASHDUMP    | CMD          | -             |
| DRV.DBLIMIT      | RW           | -             |
| DRV.DEC          | RW           | -             |
| DRV.DIR          | NA           | -             |
| DRV.DIS          | CMD          | -             |
| DRV.DISMODE      | RW           | 0-2           |
| DRV.DISSOURCES   | RO           | -             |
| DRV.DISTO        | RW           | -             |
| DRV.EMUEDIR      | RW           | -             |
| DRV.EMUEMODE     | RW           | -             |
| DRV.EMUETURN     | RW           | -             |
| DRV.EMUERES      | RW           | -             |
| DRV.EMUEZOFFSET  | RW           | -             |
| DRV.EN           | CMD          | -             |
| DRV.ENDEFAULT    | RW           | -             |
| DRV.FAULTHIST    | RO           | -             |
| DRV.FAULTS       | RO           | -             |
| DRV.FEATURES     | INFO         | -             |
| DRV.HANDWHEEL    | RO           | -             |
| DRV.HELP         | RO           | -             |
| DRV.HELPALL      | RO           | -             |
| DRV.HWENMODE     | NA           | -             |
| DRV.ICONT        | RO           | -             |
| DRV.INFO         | RO           | -             |
| DRV.IPEAK        | RO           | -             |
| DRV.IZERO        | RW           | -             |
| DRV.LIST         | RO           | -             |
| DRV.LOGICVOLTS   | RO           | -             |

| DRV Parameters   | SynqNet Type | SynqNet Range |
|------------------|--------------|---------------|
| DRV.MEMADDR      | RW           | -             |
| DRV.MEMDATA      | RW           | -             |
| DRV.MOTIONSTAT   | NA           | -             |
| DRV.NAME         | RW           | -             |
| DRV.NVCHECK      | RO           | -             |
| DRV.NVLIST       | RO           | -             |
| DRV.NVLOAD       | CMD          | -             |
| DRV.NVSAVE       | CMD          | -             |
| DRV.ONTIME       | RO           | -             |
| DRV.OPMODE       | RW           | -             |
| DRV.PWD          | RO           | 0             |
| DRV.READFORMAT   | RW           | -             |
| DRV.RSTVAR       | CMD          | -             |
| DRV.RUNTIME      | RO           | -             |
| DRV.SETUPREQBITS | RO           | -             |
| DRV.SETUPREQLIST | RO           | -             |
| DRV.STOP         | NA           | -             |
| DRV.TEMPERATURES | RO           | -             |
| DRV.TYPE         | RO           | -             |
| DRV.VER          | RO           | -             |
| DRV.VERIMAGE     | RO           | -             |
| DRV.WARNINGS     | RO           | -             |
| DRV.ZERO         | RW           | -             |

| FBUS Parameters   | SynqNet Type | SynqNet Range |
|-------------------|--------------|---------------|
| FBUS.PARAMx       | RW           | -             |
| FBUS.PLLSTATE     | RO           | -             |
| FBUS.PLLTHRESH    | RW           | -             |
| FBUS.SAMPLEPERIOD | RW           | -             |
| FBUS.SYNCACT      | RO           | -             |
| FBUS.SYNCDIST     | RW           | -             |
| FBUS.SYNCWND      | RW           | -             |
| FBUS.TYPE         | RO           | -             |

| IL Parameters   | SynqNet Type | SynqNet Range |
|-----------------|--------------|---------------|
| IL.BUSFF        | RO           | -             |
| IL.CMD          | RO           | -             |
| IL.CMDU         | NA           | -             |
| IL.DIFOLD       | RO           | -             |
| IL.FB           | RO           | -             |
| IL.FF           | RO           | -             |
| IL.FOLDFTHRESH  | RW           | -             |
| IL.FOLDFTHRESHU | RW           | -             |
| IL.FOLDWTHRESH  | RW           | -             |

| IL Parameters     | SynqNet Type | SynqNet Range |
|-------------------|--------------|---------------|
| IL.FRICTION       | RW           | -             |
| IL.IFOLD          | RO           | -             |
| IL.IUFB           | RO           | -             |
| IL.IVFB           | RO           | -             |
| IL.KACCFF         | RW           | -             |
| IL.KBUSFF         | RW           | -             |
| IL.KP             | RW           | -             |
| IL.KPDRATIO       | RW           | -             |
| IL.KPLOOKUPINDEX  | RW           | -             |
| IL.KPLOOKUPVALUE  | RW           | -             |
| IL.KPLOOKUPVALUES | RW           | -             |
| IL.KVFF           | RW           | -             |
| IL.LIMITN         | NA           | -             |
| IL.LIMITP         | NA           | -             |
| IL.MFOLDD         | RO           | -             |
| IL.MFOLDR         | RO           | -             |
| IL.MFOLDT         | RO           | -             |
| IL.MI2T           | RO           | -             |
| IL.MI2TWTHRESH    | RW           | -             |
| IL.MIFOLD         | RO           | -             |
| IL.MIMODE         | RW           | -             |
| IL.OFFSET         | NA           | -             |
| IL.VCMD           | RO           | -             |
| IL.VUFB           | RO           | -             |
| IL.VVFB           | RO           | -             |

NOTE Some MOTOR parameters change type to RO when MOTOR.AUTOSET is set to 1.

| MOTOR Parameters  | SynqNet Type | MOTOR.AUTOSET = 1 | SynqNet Range |
|-------------------|--------------|-------------------|---------------|
| MOTOR.AUTOSET     | RW           |                   | -             |
| MOTOR.BRAKE       | RW           |                   | -             |
| MOTOR.BRAKERLS    | NA           |                   | -             |
| MOTOR.BRAKESTATE  | RO           |                   | -             |
| MOTOR.CTF0        | RW           | RO                | -             |
| MOTOR.ICONT       | RW           | RO                | -             |
| MOTOR.IDDATAVALID | RO           |                   | -             |
| MOTOR.INERTIA     | RW           | RO                | -             |
| MOTOR.IPEAK       | RW           | RO                | -             |
| MOTOR.KE          | RW           |                   | -             |
| MOTOR.KT          | RW           | RO                | -             |
| MOTOR.LQLL        | RW           | RO                | -             |
| MOTOR.NAME        | RW           |                   | -             |
| MOTOR.PHASE       | RW           |                   | -             |
| MOTOR.PITCH       | RW           |                   | -             |
| MOTOR.POLES       | RW           | RO                | -             |

| MOTOR Parameters | SynqNet Type | MOTOR.AUTOSET = 1 | SynqNet Range |
|------------------|--------------|-------------------|---------------|
| MOTOR.R          | RW           | RO                | -             |
| MOTOR.RTYPE      | RW           |                   | -             |
| MOTOR.TBRAKEAPP  | NA           |                   | -             |
| MOTOR.TBRAKERLS  | NA           |                   | -             |
| MOTOR.TBRAKETO   | NA           |                   | -             |
| MOTOR.TEMP       | RO           |                   | -             |
| MOTOR.TEMPFAULT  | RW           |                   | -             |
| MOTOR.TEMPWARN   | RW           |                   | -             |
| MOTOR.TYPE       | RW           |                   | -             |
| MOTOR.VMAX       | RW           | RO                | -             |
| MOTOR.VOLTMAX    | RW           | RO                | -             |
| MOTOR.VOLTMIN    | RW           |                   | -             |
| MOTOR.VOLTRATED  | RW           |                   | -             |
| MOTOR.VRATED     | RW           |                   | -             |

| REGEN Parameters | SynqNet Type | SynqNet Range |
|------------------|--------------|---------------|
| REGEN.POWER      | RO           | -             |
| REGEN.REXT       | RW           | -             |
| REGEN.TEXT       | RW           | -             |
| REGEN.TYPE       | RW           | -             |
| REGEN.WATTEXT    | RW           | -             |

| STO Parameters | SynqNet Type | SynqNet Range |
|----------------|--------------|---------------|
| STO.STATE      | RO           | -             |

| SWLS Parameters | SynqNet Type | SynqNet Range |
|-----------------|--------------|---------------|
| SWLS.EN         | RW           | -             |
| SWLS.LIMIT0     | RW           | -             |
| SWLS.LIMIT1     | RW           | -             |
| SWLS.STATE      | RO           | -             |

| USER Parameter | SynqNet Type | SynqNet Range |
|----------------|--------------|---------------|
| USER.INT       | RW           | -             |

| VBUS Parameters | SynqNet Type | SynqNet Range |
|-----------------|--------------|---------------|
| VBUS.HALFVOLT   | RW           | -             |
| VBUS.OVFTHRESH  | RO           | -             |
| VBUS.OVWTHRESH  | RW           | -             |
| VBUS.RMSLIMIT   | RO           | -             |
| VBUS.UVFTHRESH  | RW           | -             |
| VBUS.UVMODE     | RW           | -             |
| VBUS.UVWTHRESH  | RW           | -             |
| VBUS.VALUE      | RO           | -             |

| WS Parameters | SynqNet Type | SynqNet Range |
|---------------|--------------|---------------|
| WS.ARM        | CMD          | -             |
| WS.DISARM     | CMD          | -             |
| WS.DISTMAX    | RW           | -             |
| WS.DISTMIN    | RW           | -             |
| WS.IMAX       | RW           | -             |
| WS.MODE       | RW           | -             |
| WS.NUMLOOPS   | RW           | -             |
| WS.STATE      | RO           | -             |
| WS.T          | RW           | -             |
| WS.TDELAY1    | RW           | -             |
| WS.TDELAY2    | RW           | -             |
| WS.TDELAY3    | RW           | -             |
| WS.VTHRESH    | RW           | -             |

#### **About Kollmorgen**

Fax:

+1 - 540 - 639 - 4162

Kollmorgen is a leading provider of motion systems and components for machine builders. Through world-class knowledge in motion, industry-leading quality and deep expertise in linking and integrating standard and custom products, Kollmorgen delivers breakthrough solutions that are unmatched in performance, reliability and ease-of-use, giving machine builders an irrefutable marketplace advantage.

For assistance with your application needs, visit www.kollmorgen.com or contact us at:

Fax:

North America Asia Europe **KOLLMORGEN KOLLMORGEN Europe GmbH KOLLMORGEN** 203A West Rock Road Pempelfurtstraße 1 Rm 2205, Scitech Tower, China Radford, VA 24141 USA 40880 Ratingen, Germany 22 Jianguomen Wai Street Internet www.kollmorgen.com Internet www.kollmorgen.com Internet www.kollmorgen.com E-Mail support@kollmorgen.com E-Mail sales.asia@kollmorgen.com **E-Mail** technik@kollmorgen.com Tel.: +49 - 2102 - 9394 - 0 Tel.: +86 - 400 666 1802 Tel.: +1 - 540 - 633 - 3545

+49 - 2102 - 9394 - 3155

KOLLMORGEN

+86 - 10 6515 0263

Fax: